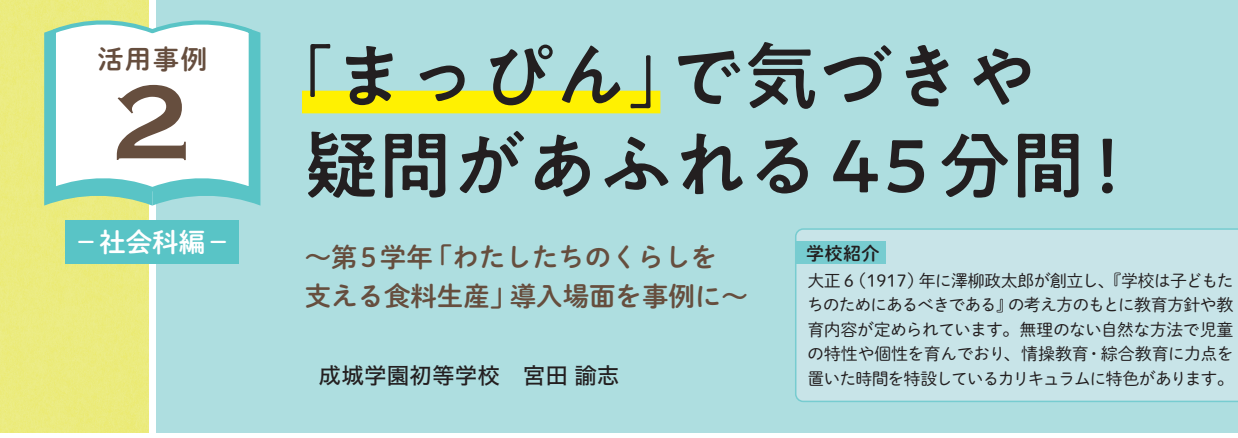

 「社会的事象の見方・考え方」を働かせ「深い学び」を 実現するうえで、地図は重要なツールです。個別具体 的な事象を地図上に載せていくことにより、「空間的な 広がり」を視点とした気づきや問いが生まれていきます。 例えば第5学年「わたしたちのくらしを支える食料生産」 の導入では、子どもたちが持ち寄った食品の袋や表示 を基に「○○の産地マップ」を作成することがあります。 「多く生産されているのは東北の方だね。なぜだろう?」 「どの地域でも作られているな。日本は地域によって気 候が全然ちがうのになぜ?」などと、わが国の食料生産 を読み解く問いが生まれます。

 このように、子どもが社会的事象の見方・考え方を働 かせながら問いを生み出す学習過程は、その先にある 社会的事象の意味や意義を考察したり、社会に見られ る課題を把握して解決策を模索したりする深い学びへ と導いていくために大切にしたい場面です。

 また、地図に実物を貼り付けたり書き込みをしたりす る活動では、子どもどうしの協働や対話が生まれます。 豊かに学び合う学習集団を目指すうえで大切にしたい活 動です。しかし、実際に行うとなると、下図のように、 事前に準備しておく教材が多かったり作業に多くの時間 を割く必要があったりします。こと事前準備に関しては、 各教科の準備や学級事務をこなしながら行うため "骨が 折れる"仕事の一つと思われても仕方がないでしょう。

 今回紹介する「アンケート集約地図化ツール まっぴ ん」(以下「まっぴん」)は、準備の負担を軽減するとと もに、子どもの気づきや問いを共有する学習過程に重 きをおいた活動を設定するのに優れた教材です。「まっ ぴん」を使うことで、事前準備や学習活動はどのように 変わるのでしょうか。第5学年社会科「わたしたちのく らしを支える食料生産」の導入場面で『お米の産地マッ プ』を作成した実践を通して紹介します。

Before 紙の地図を使って『お米の産地マップ』をつくる場合

#### 事前準備

 $\overline{\phantom{0}}$ 

各グループ用に白地図を用意する(白地図データの取得、 印刷用データの作成、拡大印刷など)

## 学習活動

●①作業の説明、質問を受ける(10分弱) ●②グループに白地図等の用具を配布(5分弱) ●③持ち寄った米袋を基に産地に色付けをする(15~20分) ●④学習感想、片付け(10分)

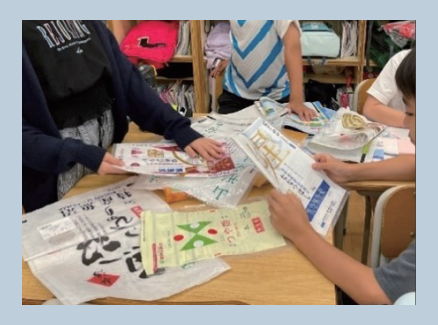

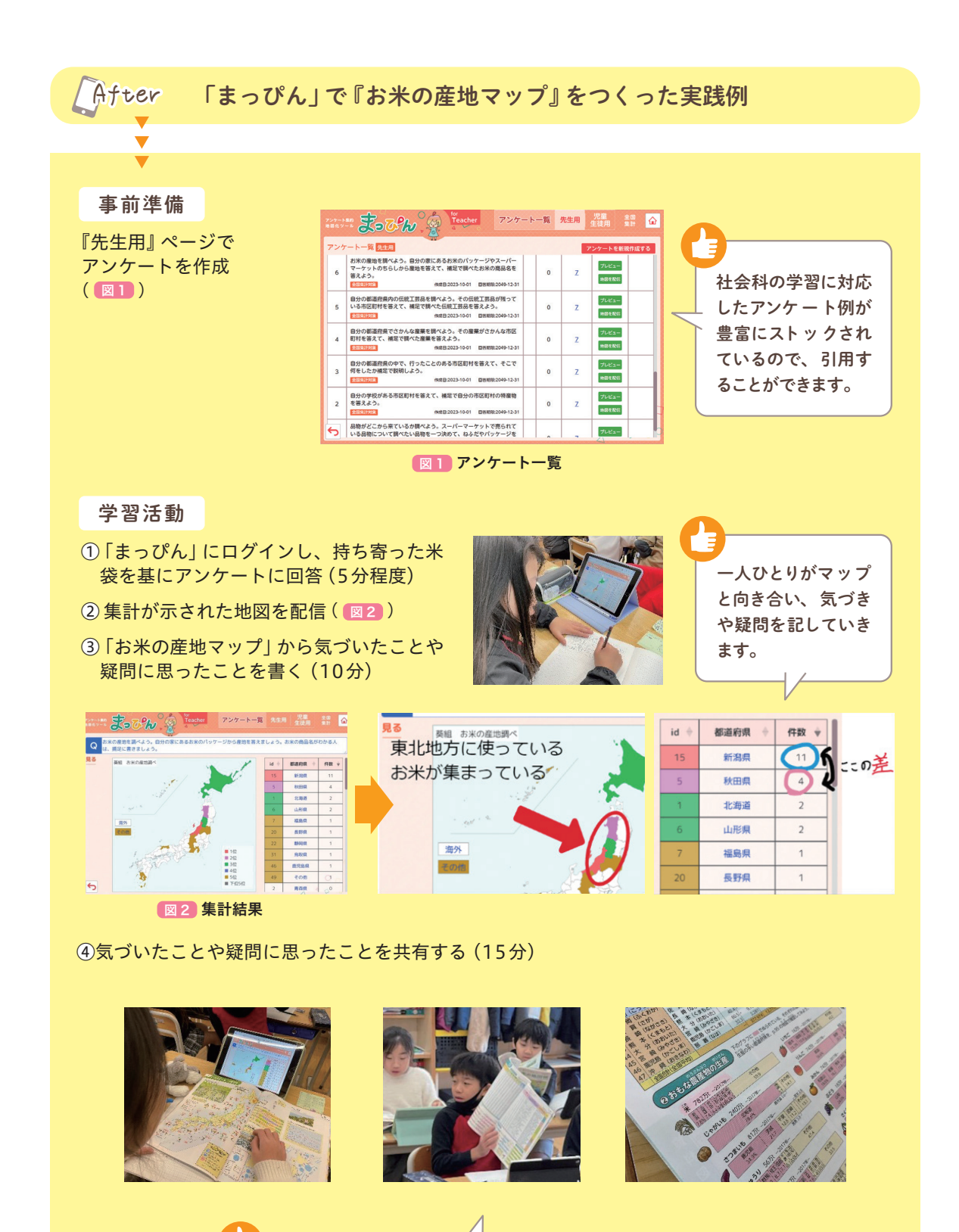

「地図帳に、お米が多くつくられている都道府県が分かるページが あったよ!」 疑問の解決には地図帳が大活躍しました。

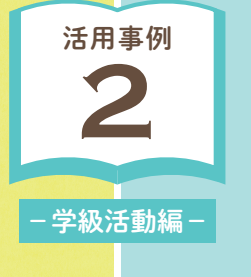

# 子どもたちの体験を "見える化"する「まっぴん」

〜第4学年 学級活動における実践「冬休み 行きたいんですっ、ここ!」から〜

成城学園初等学校 澤口 舜

# 子どもたちの思考を"見える化"してくれる「まっぴん」のよさを生かして check!

 社会科の授業実践以外でも、地図帳を生かした学習づくりはさまざまな場面で行うことができ ます。第4学年の学級活動における実践では、クラスの子どもたちが冬休みに行きたい場所につ いて調べてきたことを、「アンケート集約地図化ツール まっぴん」でまとめる活動を行いました。 これまでも学期の始めや終わりの時期に、地図帳を用いて長期休み中に行く場所や行った場所 について調べたり発表したりする活動を行っていた先生方もいらっしゃると思います。今回は、 紙ベースではなく、「まっぴん」を使ってまとめることのよさについて紹介します。

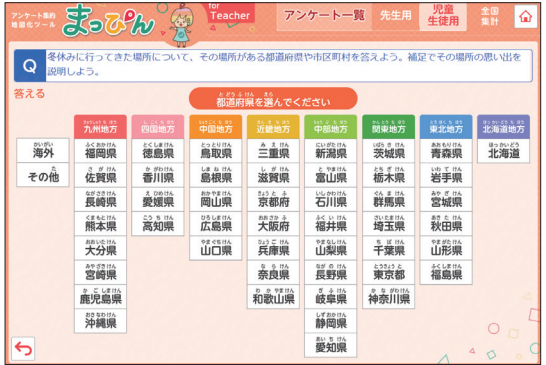

■ 1 都道府県が選択できる回答画面

## 行きたいスポットとその理由も書ける!

 また都道府県・市区町村を選択した後の画面で は、その都道府県の場所についての補足説明と 画像リンクを貼り付けることもできる(図2) ため、そのテーマに合わせた地図を作成するこ とができます。今回の実践では、どうしてその都 道府県に行きたいのか、その理由をこの補足に 書いてもらうことで、クラスのみんなが行きたい ところを紹介する、世界で1枚だけのオリジナ ル地図をつくることができました。

## アンケート「冬休みに行きたい都道府県は?」

 「まっぴん」で、冬休みに行きたいところのアンケー トを配信すると、子どもたちは配信された質問を見て、 自分の行く都道府県を地方ごとに分けられた都道府県 から選択していきます(図1)。自分が行く都道府県 についてあまりよく理解できていない子どもも、色分け された一覧の表示を見て、「○○県って△△地方なのか」 と確認しながら活動することができました。

| 答える |                                                       |
|-----|-------------------------------------------------------|
|     | 画像リンク (URL)                                           |
|     | https://drive.google.com/open?id=1Q2W3E4R5T6Y7U8I9O0P |
|     | 補足                                                    |
|     | 補足説明があれば入力してください                                      |

■図2 補足説明と画像リンクが入力できる回答画面

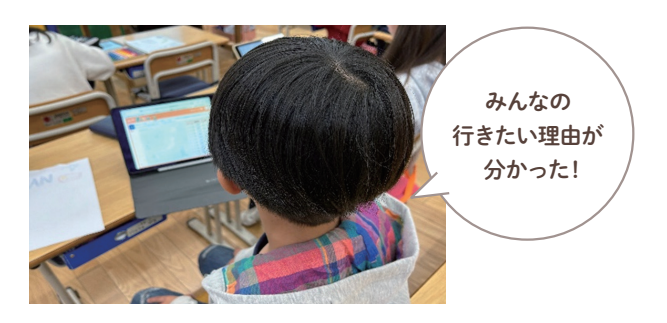

この地図、ただつくるだけであればこれまでの紙ベースの活動でも同様に<br>作成することができますが、「まっぴん」を使うよさは、この後にあります。

#### 集計結果はリアルタイムでランキング表示!

 子どもたちが「まっぴん」のアンケートで回答した内容は、先生のプレビュー画 面から、リアルタイムで更新され、その場でランキング形式にまとめられていきます。 この機能があることで、子どもたちは自分が回答をしてすぐ、その場で自分が

行きたいと思っていた場所に友だちも興味を持っているという事実に驚いたり、 またクラスで人気の旅行先について知ったりすることができます。子どもたちが 自分の調べたことをまとめた直後という、まだ興味・関心・意欲が高まっている タイミングで、まとめる活動と同時並行的にほかの友だちの考えに気づけること は、その場で情報が "見える化 "される「まっぴん」のよさといえるでしょう。 ※子どもたちの画面では、先生が確認した後に地図が見られるようになります。

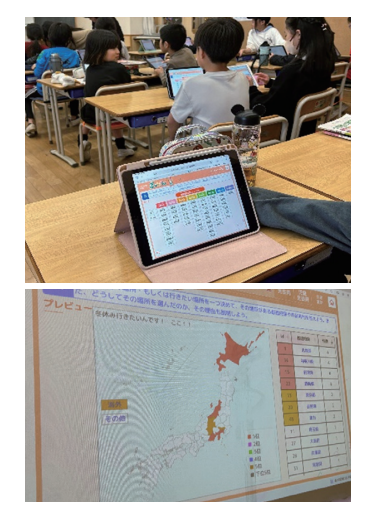

先生の画面でリアルタイムで更新され る回答結果

#### デジタル地図ならではのレイヤー機能を学習に活用!

 紙ベースだと、まとめる活動とまとめたものを共有する活動で 2 ステップかかるところを1ステップで行うことがで さるため、本実践ではさらに、その出来上がった地図を下図のような「地図の切り替え」を用いて、地形の様子や、地 域の主な農林水産物といった社会科の学習とのつながりにも触れて学習することもできました( 図 3 、 図 4 )。「まっ ぴん」では作成した地図に、市区町村・地形・農林水産物といった情報をそれぞれ分けて表示することもできるため、 行く場所の位置関係と農林水産物の情報を確認した子どもたちの中には、自分が行く時に買うお土産をどうしようかと 学習を自分事としてとらえ、考えている姿が見られました。

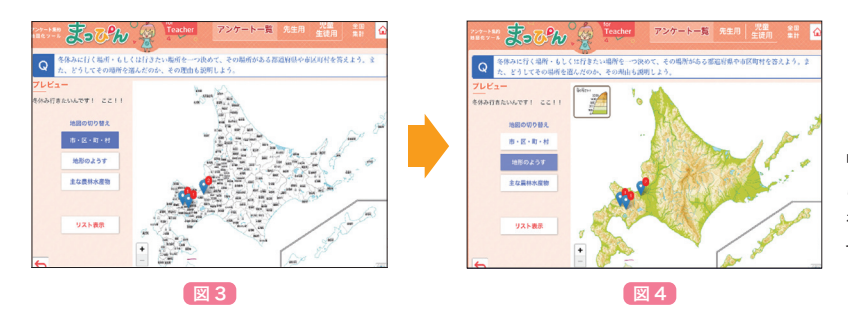

「地図の切り替え」で「市・区・町・村」か ら「地形のようす」へ表示するレイヤー を変更した例。「主な農林水産物」のレイ ヤーも用意されている。

### 子どもたちの思考を"見える化"し、より深い学びへ!

 子どもたちが実際に行って体験することで得られる気づきには教室で学習する以上に大きな学びがあるでしょう。 事前に、子どもたちの思考をその場で"見える化"することで、その後の実体験をより深い学びにすることにつなげる ことができるのも、この「まっぴん」のよさではないでしょうか。

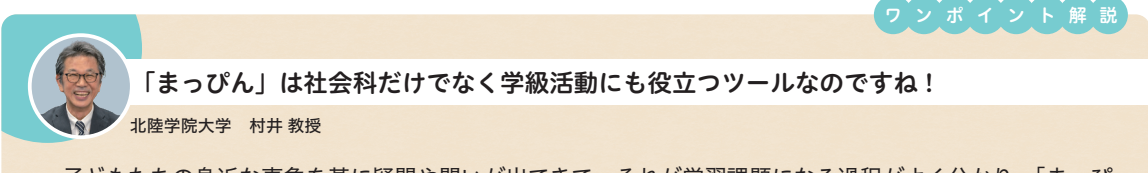

 子どもたちの身近な事象を基に疑問や問いが出てきて、それが学習課題になる過程がよく分かり、「まっぴ ん」が効率的(時間の短縮)かつ効果的(学びの深まり)に活用できることも分かります。「地図の切り替え」と の組み合わせ利用もいいですね。また、「まっぴん」は社会科だけでなく学級活動にも効果的で、実体験との 組み合わせ利用も参考になります。